# InfoVis Systems & Toolkits

CS 7450 - Information Visualization September 24, 2012 John Stasko

### **Background**

- In previous classes, we have examined different techniques for presenting multivariate data
	- We'll continue to show more later too
- Today we look at systems that implement these ideas and provide some of their own new visualization techniques

## Agenda

- Systems providing a view or views
	- Improvise, ILOG Discovery, Many Eyes, Polaris
- Toolkits that can be used to build systems prefuse, Piccolo, protovis, D3, …
- Commercial systems (to come in a future class)
	- Spotfire, InfoZoom, InfoScope, Tableau, ...

Fall 2012 **CS 7450** 3

## Systems/Tools

• Primarily examining academic systems that provide preexisting views

Commercial systems next time

## Improvise

- System used to build visualization tool
- Modular library of visualization components
- Multiple views key
- Coordination model coupled with data processing language at its heart

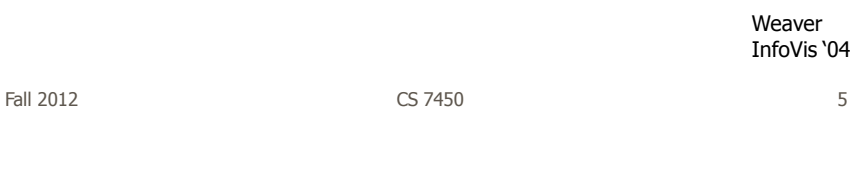

## Improvise

- Visualization authoring
	- Put together combinations of well-known views and coordinations
	- Designed for people to build these combinations, but that process is non-trivial (Chris admits)

## Key Components

- Live Properties
	- For coordinating controls (eg, views, sliders)
	- Control defines live properties that bind to variables
- Coordinated Queries
	- Visual abstraction language
	- Visually encode data records into graphical attributes

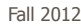

Fall 2012 CS 7450 7

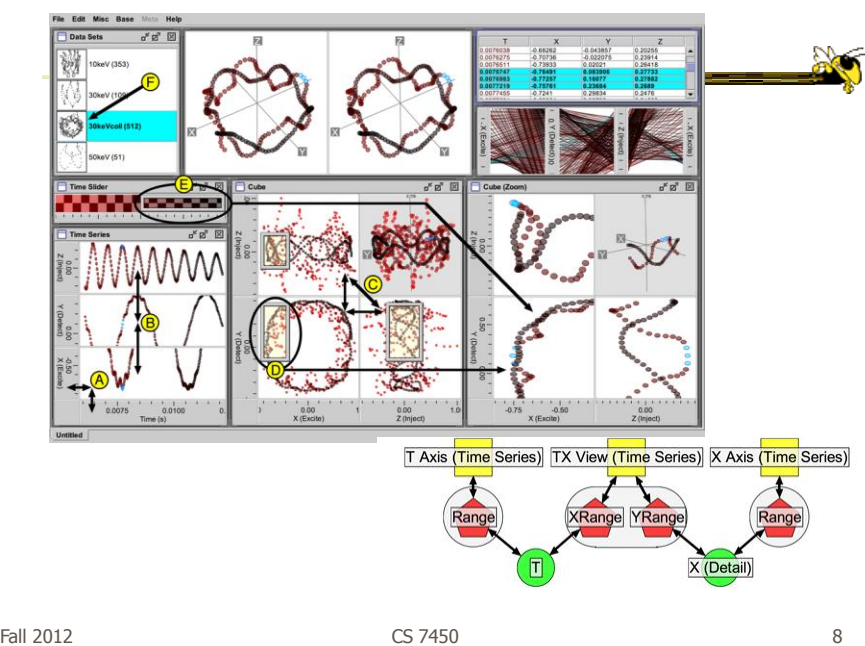

http://www.cs.ou.edu/~weaver/improvise/

- Understand spatial and temporal patterns of movements of people and groups of people, understand commerce and travel patterns
- Focus: Social networks of people and historical data
- Alternate: Understand actions and movements of people in terrorist groups

Fall 2012 CS 7450 9

Particulars

• Who – Historical geographers, geneologists

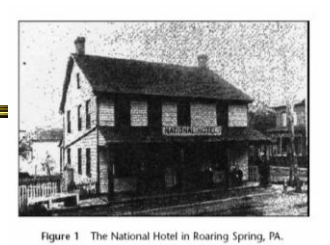

- Problem Provide platform where these people can do research and more easily understand the movement patterns
- Data Old hotel records & registers

## Data Collection

- Two hotel registers in PA
	- $-$  ~10k guest entries
	- Hundreds of place of origin (mostly NE)
- Transcribed into spreadsheets (400 hours)
- Many repeat visitors
- 6% of dataset not legible/usable

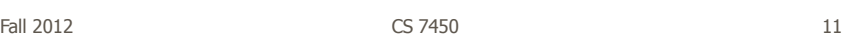

### Preliminary Data Analysis

- Simple tables generated
- GIS software for mapping geographic locations

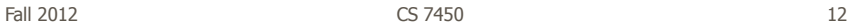

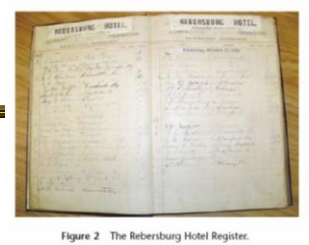

## Visualization

- How?
	- Consult with historical geographers
	- Iterative design
- Multiple, coordinated views

Fall 2012  $\sim$  CS 7450  $\sim$  2012 13

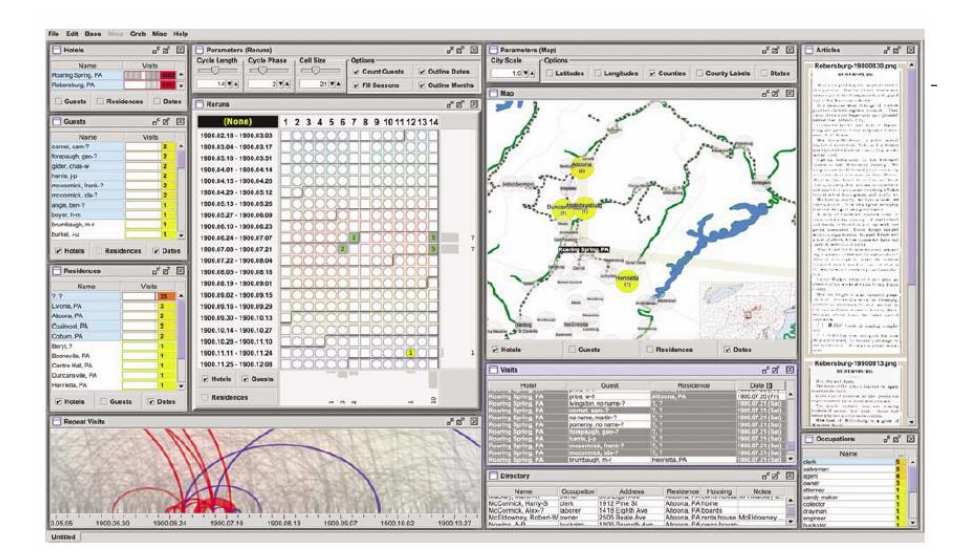

#### User interface

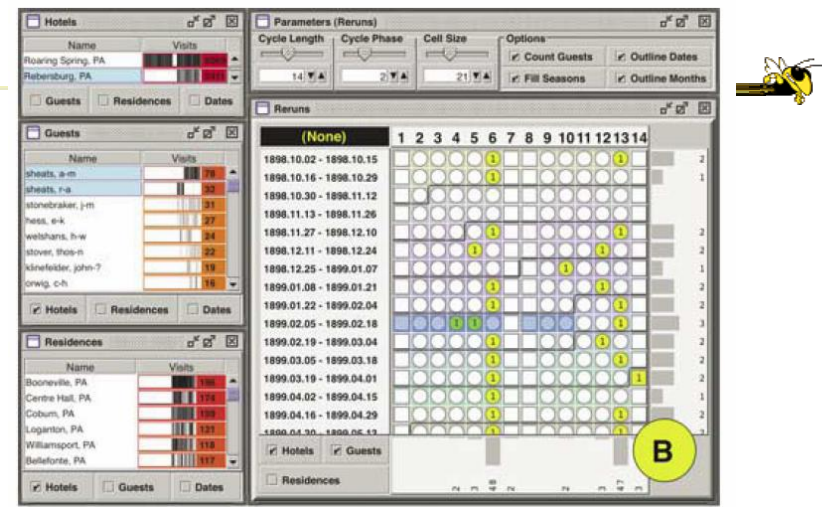

#### Looking for patterns of visitation

 $F$ all 2012 15

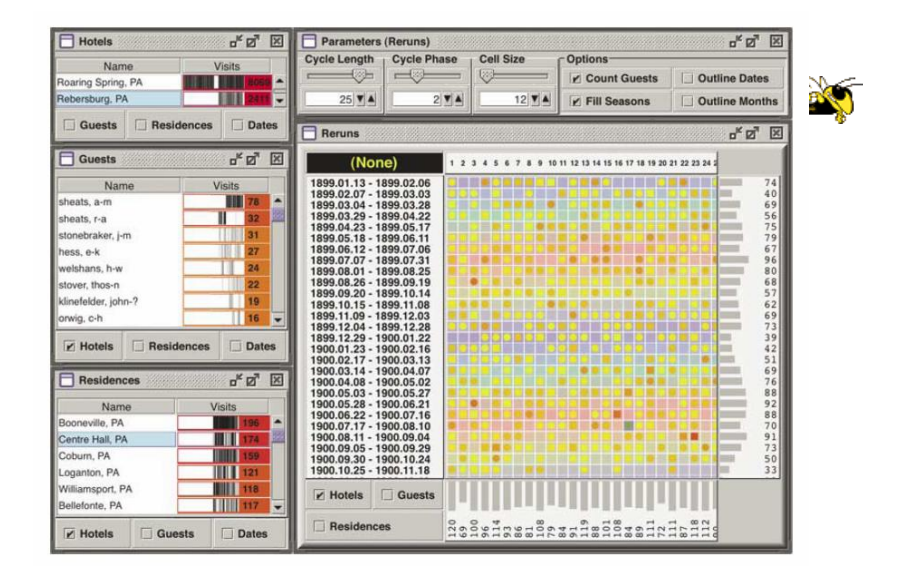

#### Showing time of year of visits

#### Video

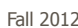

Fall 2012 CS 7450 17

## Data Analysis

• Through interaction with views, analysts can pose queries and look for answers

- "For these people on this date, did they ever meet prior to that?"
- Can also ask questions for unknown people (match a ?)

#### Data Attributes Explored

- Weekly circuits
- Weather effects
- Biweekly circuits
- Particular hotel characteristics
- Groups & gatherings
- Non-periodic regular visits

Fall 2012 **CS 7450** 2012 **CS 7450** 

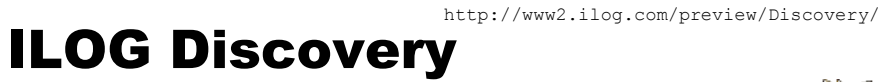

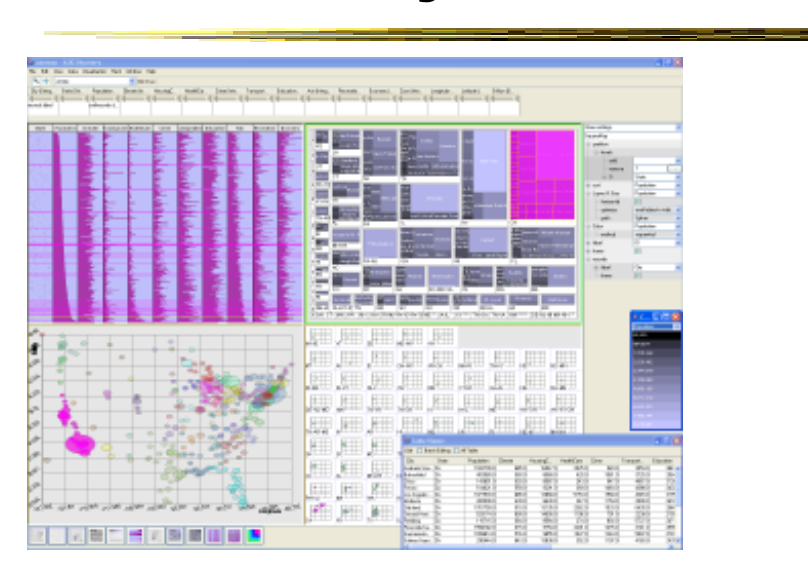

#### Characteristics

• Large collection of views including scatterplots, parallel coordinates, treemaps, heatmaps, bar charts, …

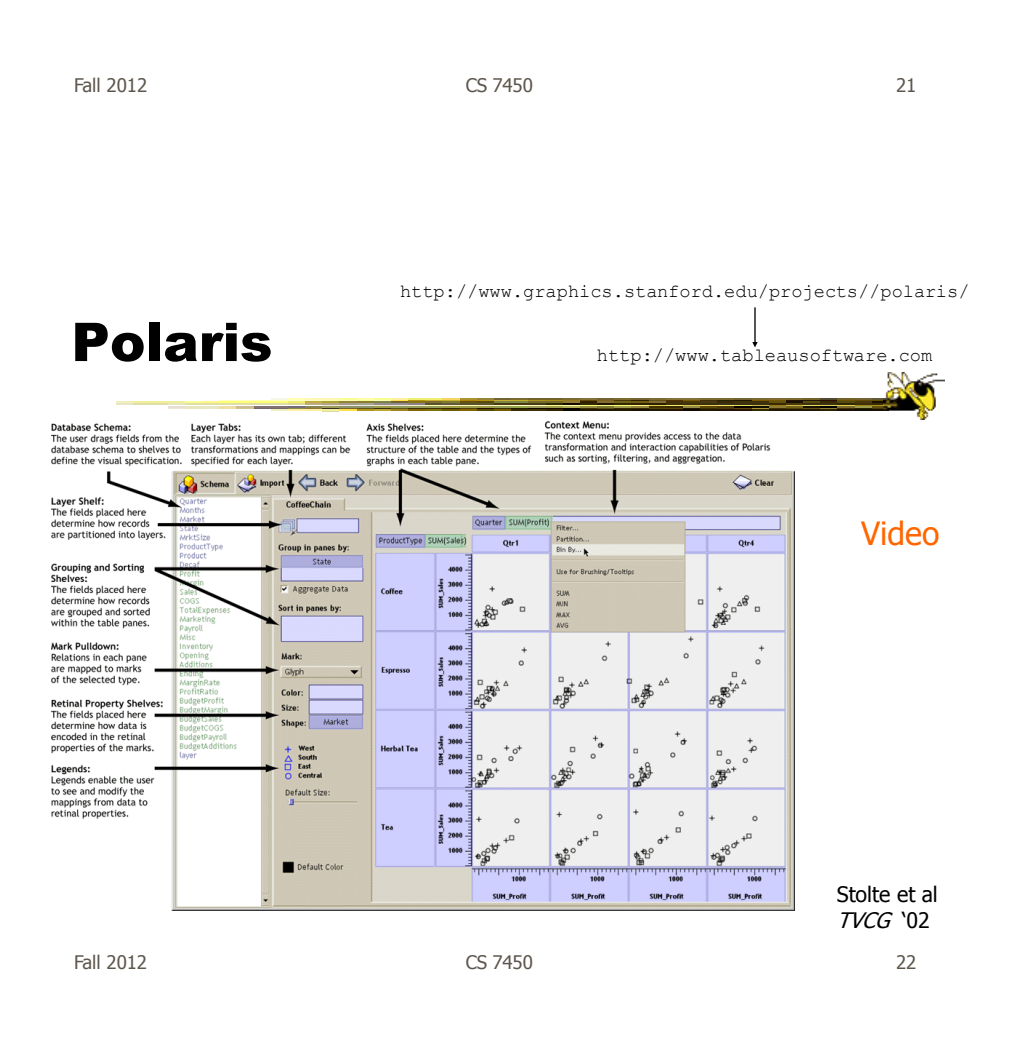

## **Basis**

- Relational databases
- Pivot tables from spreadsheets
- N-dimensional data cubes
- Analytic approach is fundamental
- Provides visual representations of these concepts

Fall 2012 CS 7450 23

Visualization

- Table of data (rows, columns)
- Each axis may have nested dimensions
- Table entry is a pane, and has visual marks to represent data
- Analyst drags and drops fields from database schema onto shelves of display
- Much interaction supported

## Graphics

- Formal table algebra provided to describe data
- Visual mappings established from data types to appropriate (good) markings and encodings

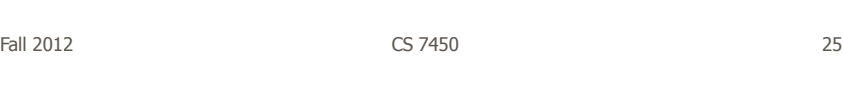

## Interaction

- Four main types
	- Deriving additional fields
	- Sorting and filtering
	- Brushing and tooltips
	- Undo and redo

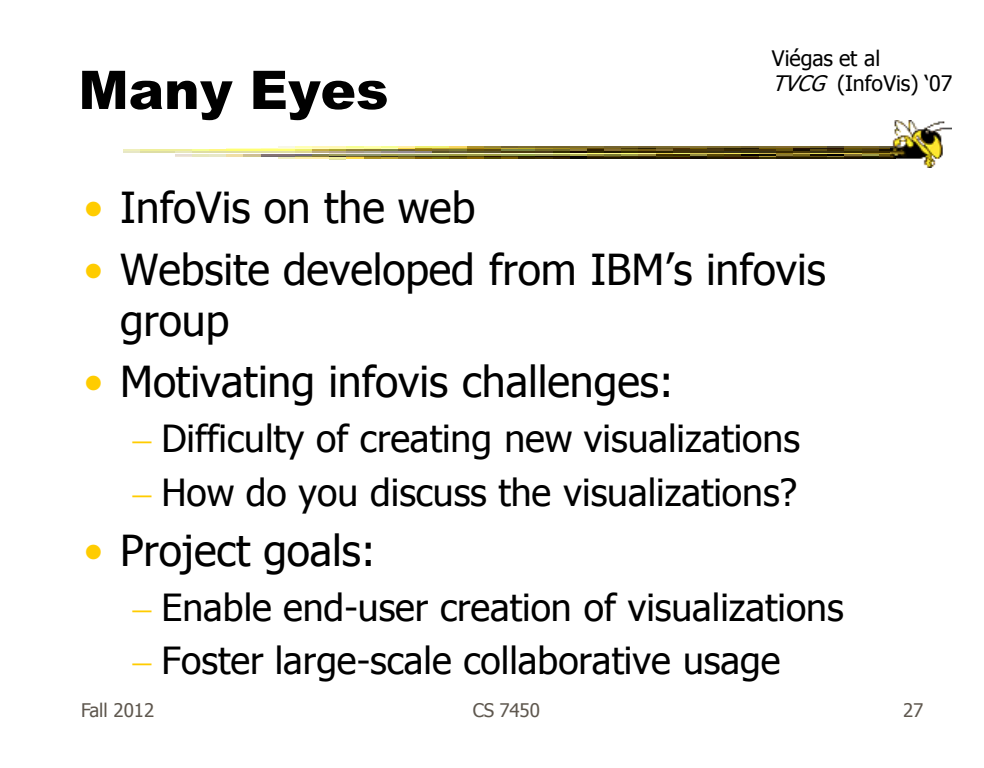

#### Features

• Provides data upload capabilities and choice from library of visualizations

- Includes
	- Gallery of recently uploaded visualizations for browsing
	- Chosen highlighted visualizations
	- Attached discussion forums for each vis

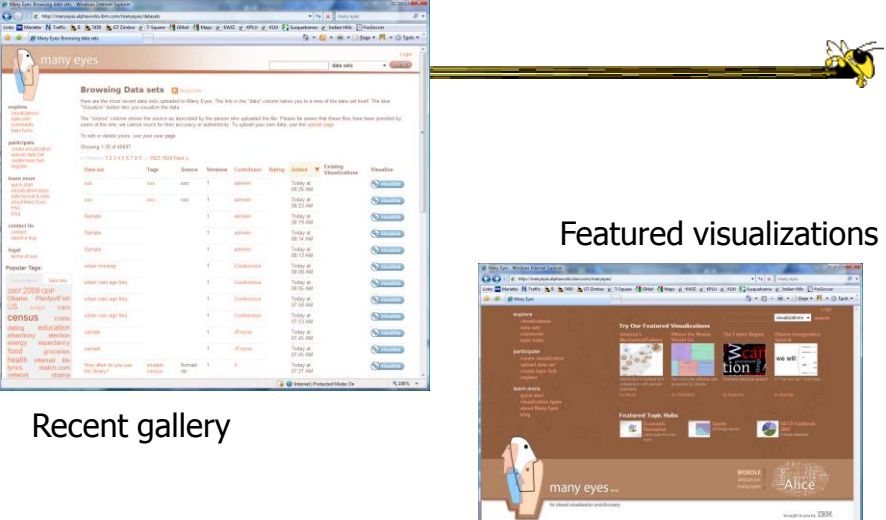

Fall 2012 CS 7450 29

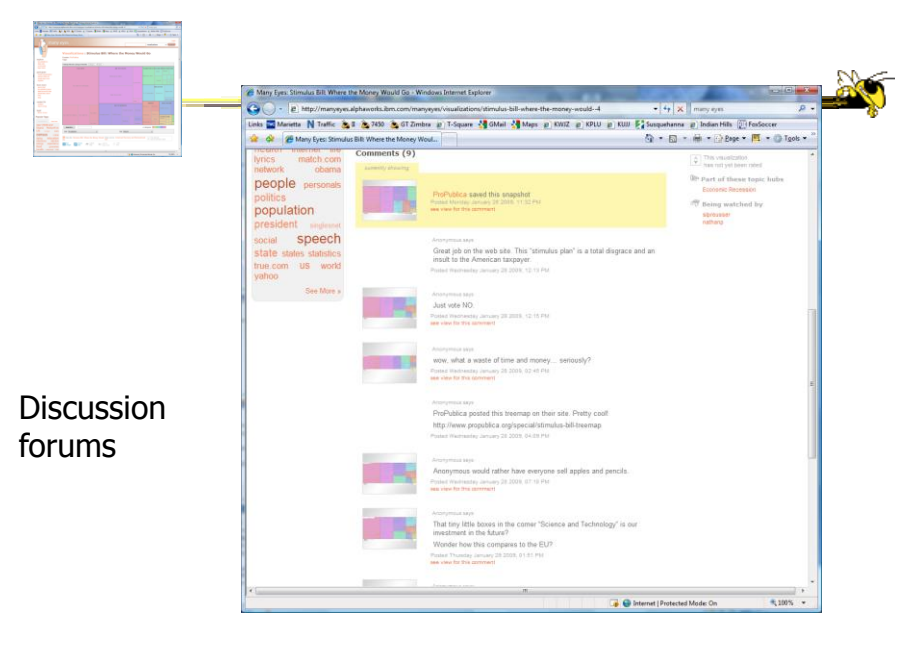

### Data

- Users upload their own data sets All become public
- Format: table or unstructured text Metadata allowed
	-
- Immutable once uploaded

Fall 2012 **CS 7450** 31

Visualizations

- Preloaded visualization types
	- Has grown over time
- User chooses one to combine with their data
- Provides named, typed slots that the user maps particular pieces of data to
	- System makes some reasonable guesses too

#### Originals

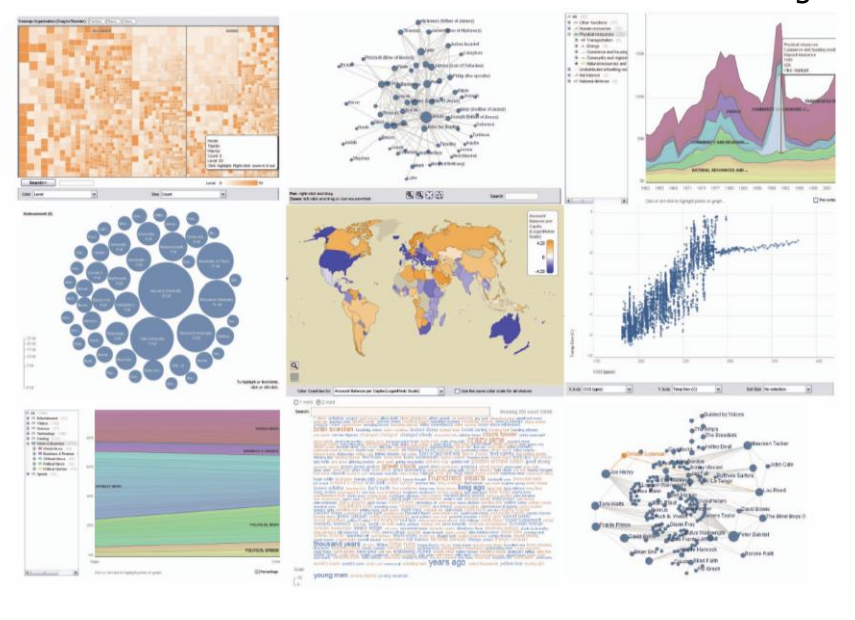

Fall 2012 CS 7450 33

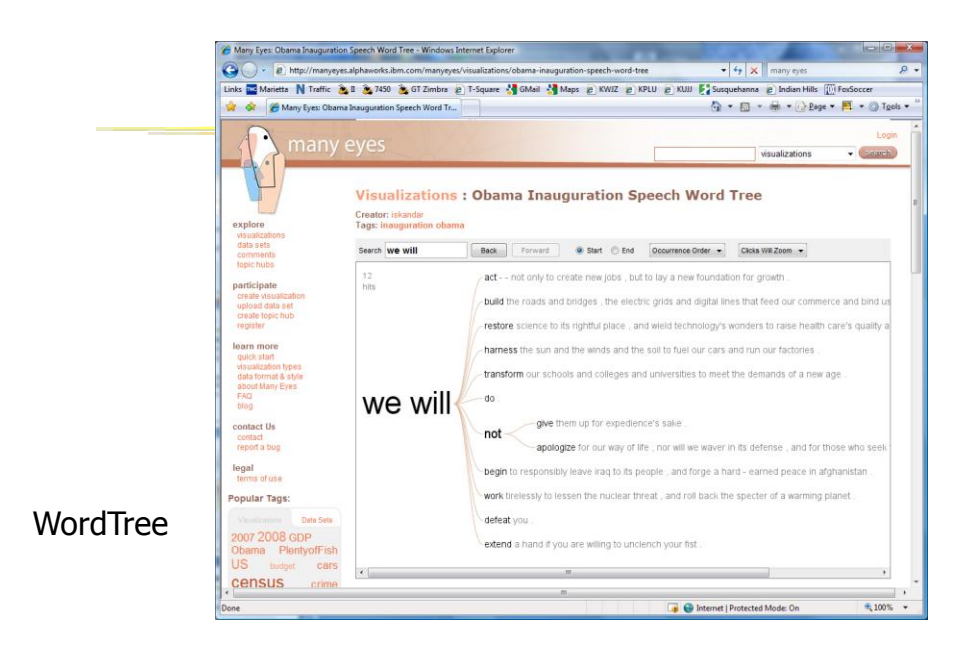

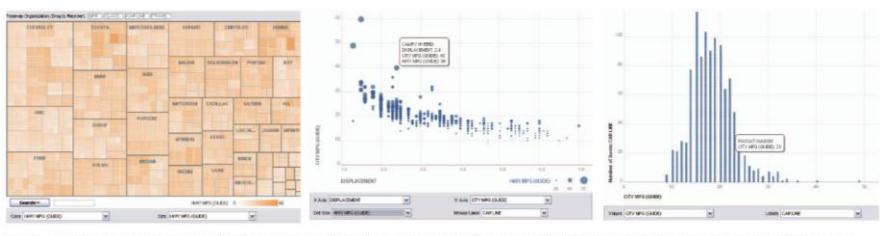

Fig. 3. Three user generated visualizations offering different perspectives on the s me dataset on car fuel economy. The grey areas on the top and bottom are automatically generated by the application and allow the user to browse through different dimensions in the data.

#### Allows the user to control the mapping from data to image

Fall 2012 CS 7450 35

# Social Aspects

• Users identified by login ID

- Can leave comments about different visualizations
- Can take snapshot of visualization state – Unique URL
- "Blog this" button

## Evaluation

- Quantitative, objective
- 1895 posts of March '07
- Wide variety of topics of visualizations and motivations for creating visualizations
- Does seem to be fostering discussion

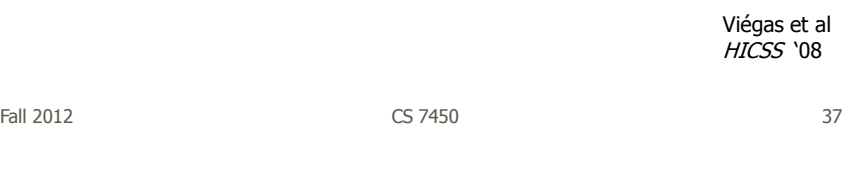

## Evaluation

- Qualitative, subjective
- In-depth interviews with some ME users
- Visualizations used largely for communication and collaboration (not necessarily analysis)
	- Privacy and audience management a concern
- Highlights a number of interesting, nonexpected uses of the technology

Danis et al CHI '08

### Watch More

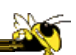

- Video of talk from Stanford HCI seminar
- http://hci.stanford.edu/cs547/abstracts/07-08/080201-viegas-wattenberg.html

Fall 2012 CS 7450 39

# Thoughts?

• What do you think of the design choices they made?

#### Sense.us

- Related, follow-up to Many Eyes
- Discussion and visualization of US Census data
- Go beyond Many Eyes in terms of annotation, collaboration, and discussion

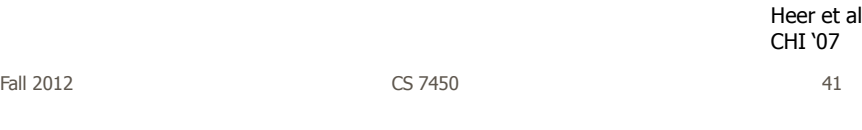

### Components

• Doubly-linked discussion

- Can go from visualization to threaded discussion items or vice-versa
- Graphical annotation
	- Simple graphics editor and comments (like transparent layer)
- Bookmark trail
	- Small strip of views
- Comment listings and social navigation
	- Searchable, sortable indices and links

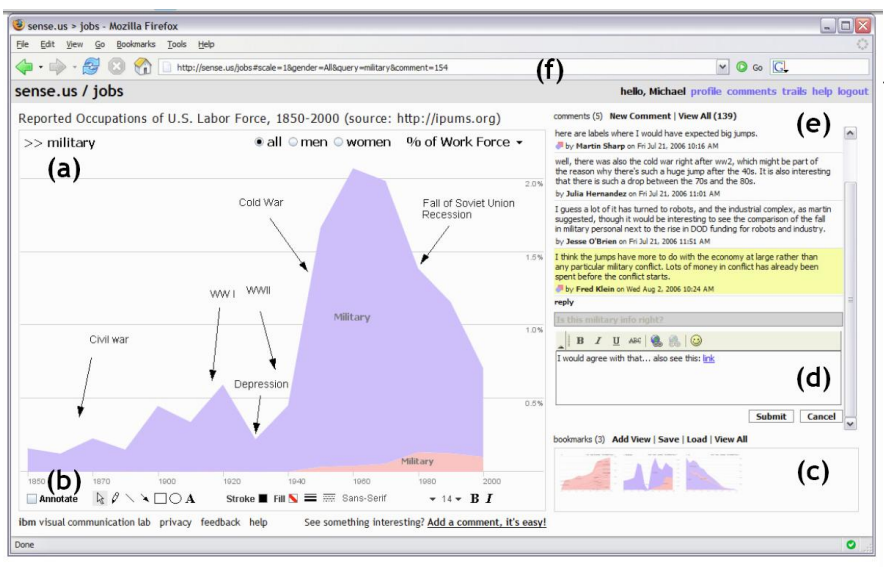

Figure 1. The sense.us collaborative visualization system. (a) An interactive visualization applet, with a graphical annotation for the currently selected comment. The visualization is a stacked time-series visualization of the U.S. labor force, broken down by gender. Here the percentage of the work force in military jobs is shown. (b) A set of graphical annotation Factor 3001 2012. The URL is updated automatically as the visualization state changes.<br> **Fall 2012** Cooking the state of the application. The URL is updated automatically as the visualization state changes.<br> **Fall 2013** C

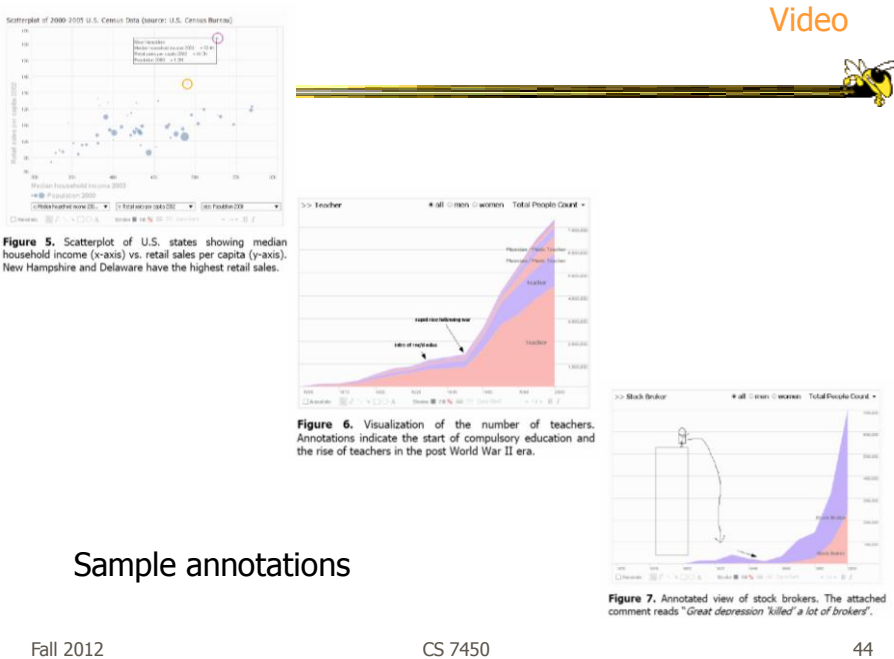

http://www.microsoft.com/silverlight/pivotviewer/

# Microsoft Pivot

- System unveiled to great publicity from LiveLabs
	- After shut-down, has mostly disappeared
- Faceted browsing/ filtering with imagebased UI

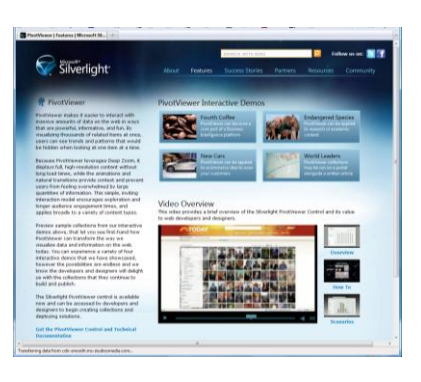

Fall 2012 CS 7450 45

#### Demo

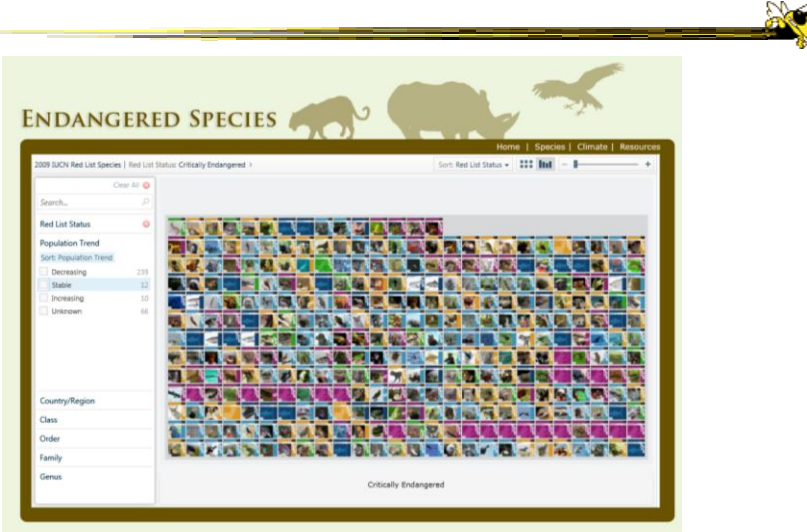

## Toolkits & Infrastructures

- Set of components or capabilities that allow others to put together visualization systems
- Growing trend

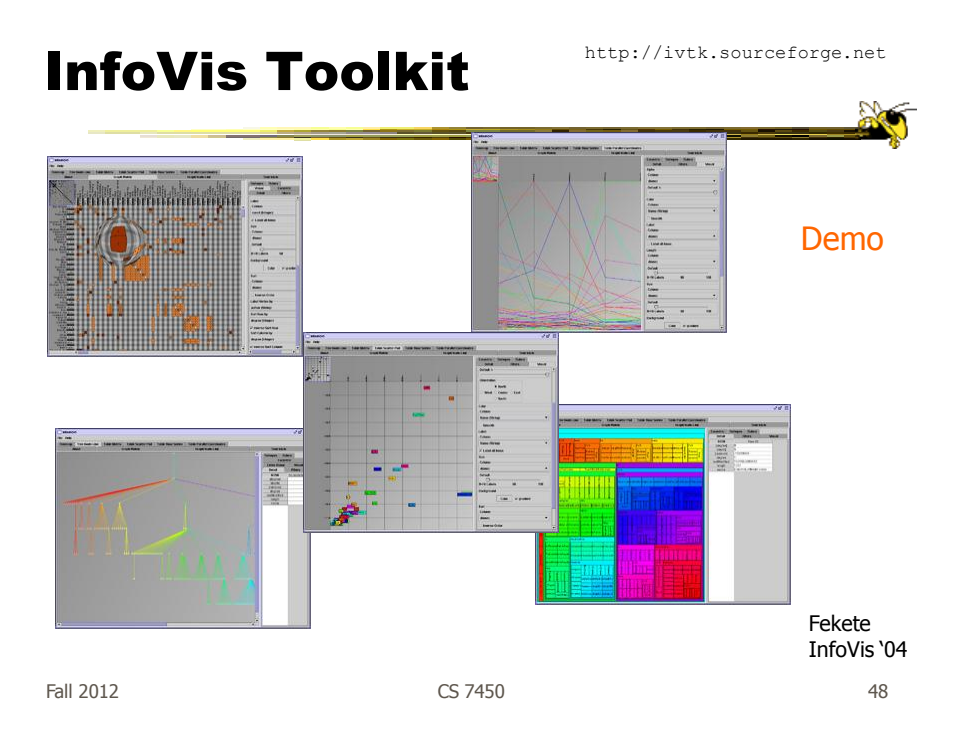

## Characteristics

- Coherent software architecture and set of Java components
	- Data structure is a table
	- Views: time series, parallel coordinates, scatterplots, node-link diagrams, treemaps
	- Added capabilities in color management, labeling, dynamic queries, …

Fall 2012 CS 7450 49

**Critique** 

- Primarily limited to views it provides, but good & powerful support for them
- Documentation?

### Prefuse

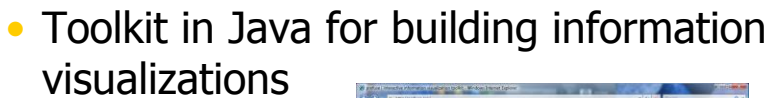

Beginning in a series of toolkits from Jeff Heer and his research group

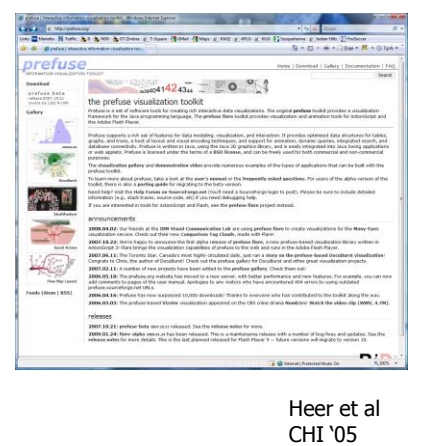

 $F$ all 2012  $\sim$  51

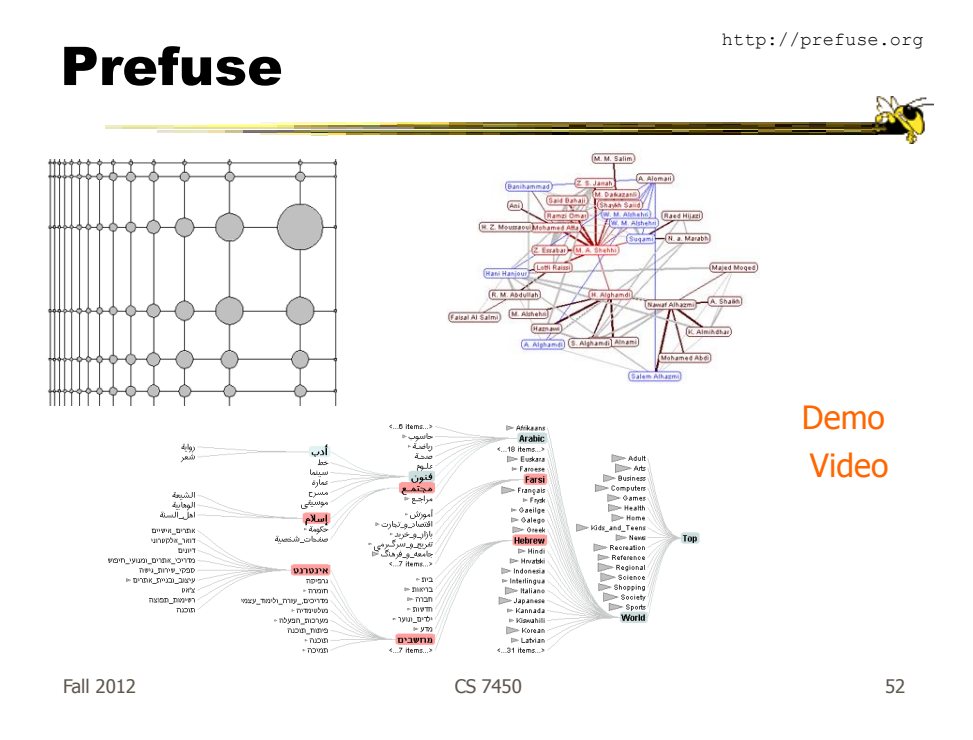

## Tutorial Slides

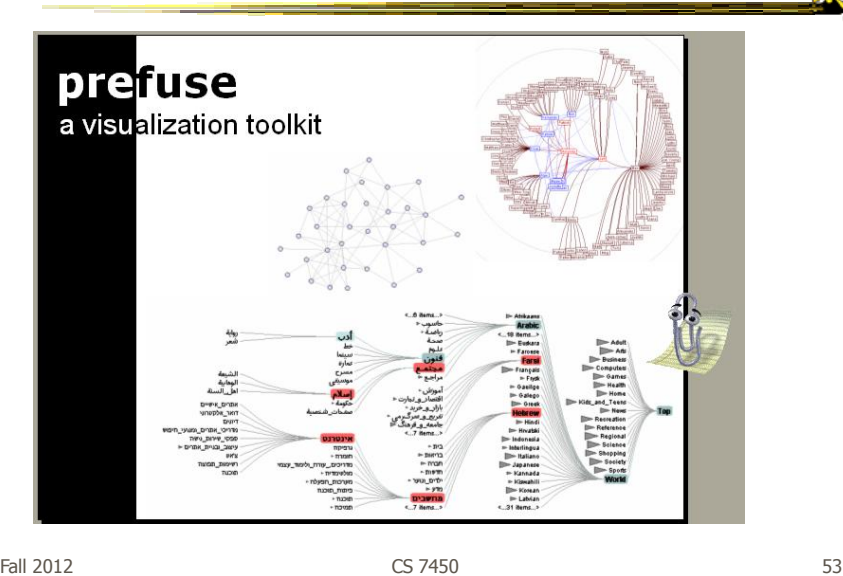

Characteristics

• Fine-grained building blocks for constructing visualizations (as opposed to pre-made views)

- Data model is a graph (entities & relations)
- Includes library of layout algorithms, navigation and interaction techniques
- Written in Java2d
- Follows CMS vis process model

## Applications

- DOI Trees (AVI '04)
- Vizster (InfoVis '05)
- Many more

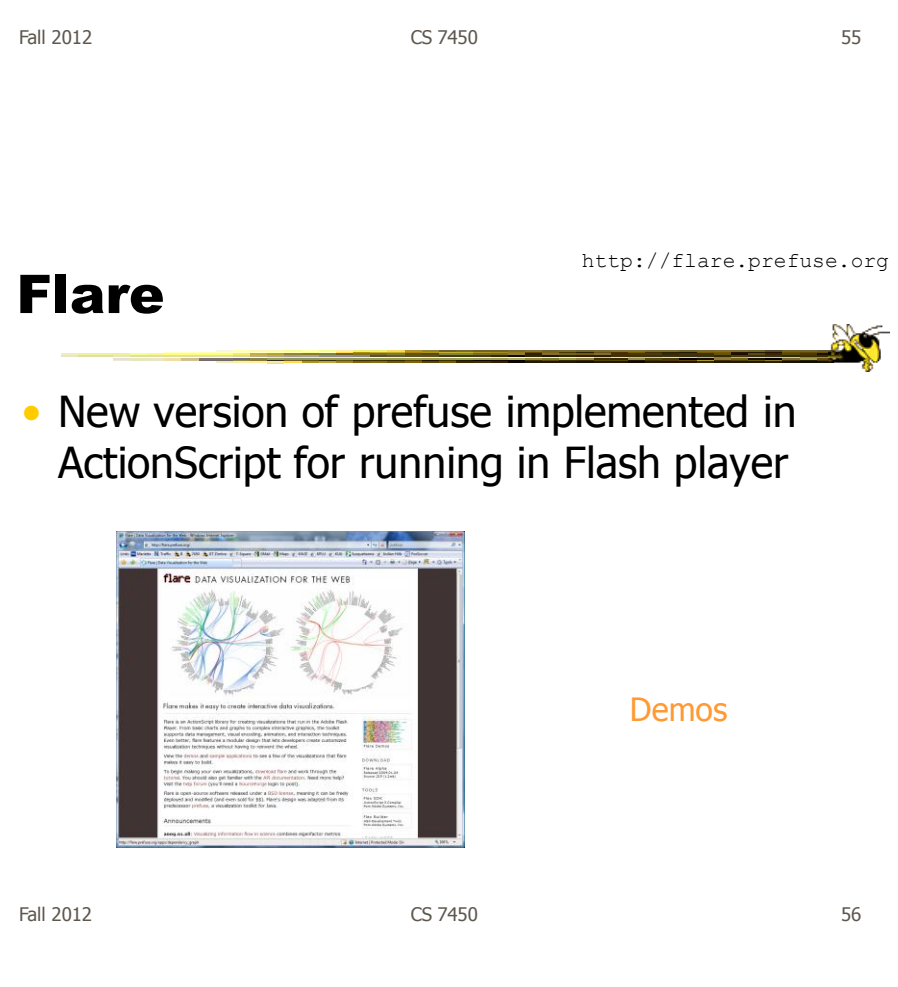

 $200$ 

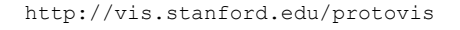

#### • New toolkit following a declarative model

- Simple grammar of graphical primitives called marks
- Marks are associated with data, using mapping to physical *properties*
- Properties can be dynamic or static
- Register event handlers to provide interactivitiy

Bostock & Heer TVCG (InfoVis) '09

Heer & Bostock TVCG (InfoVis) '10

Fall 2012 CS 7450 57

Protovis

#### Built-in Mark Types

a

Fig. 5. Examples of built-in mark types. (a-h) Area; Bar; Dot; Image; Line; Label and Bar; Rule and Bar; Wedge.

#### Examples

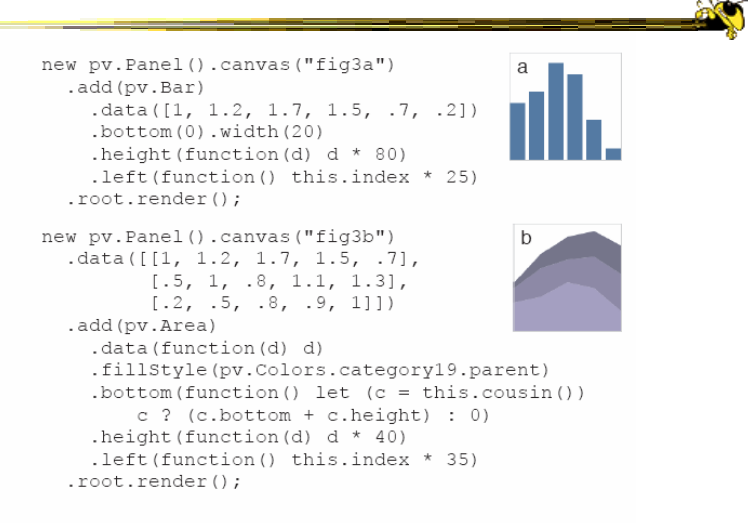

Fig. 2. Specifying two simple charts. (a) Bar. (b) Stacked area.

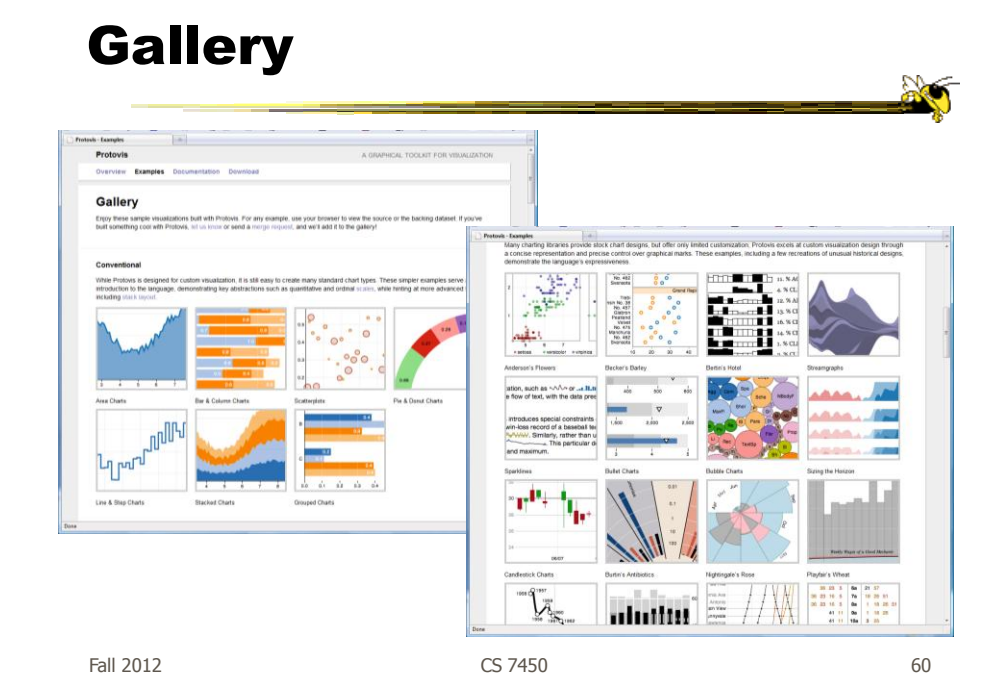

## D<sup>3</sup>: Data-Driven Documents

- Newest entry in the Heer-Bostock line of toolkits
- "Not just an infovis toolkit"
- Javascript-based
- Very similar to Protovis…
	- Except makes use explicitly of web standards such as Scalable Vector Graphics (SVG) rather than a proprietary "marks" graphics set

Fall 2012  $\sim$  CS 7450  $\sim$  61

## D3 Design Pattern

• Declarative Syntax like Protovis

- Creating/Modifying selections of the HTML DOM
- "An elegant for-loop with a bunch of useful helper functions"
- Excellent support for changing data
	- Taking advantage of CSS3 Transformations and Transitions
- Integrates seamlessly into any webpage

## D3 Website

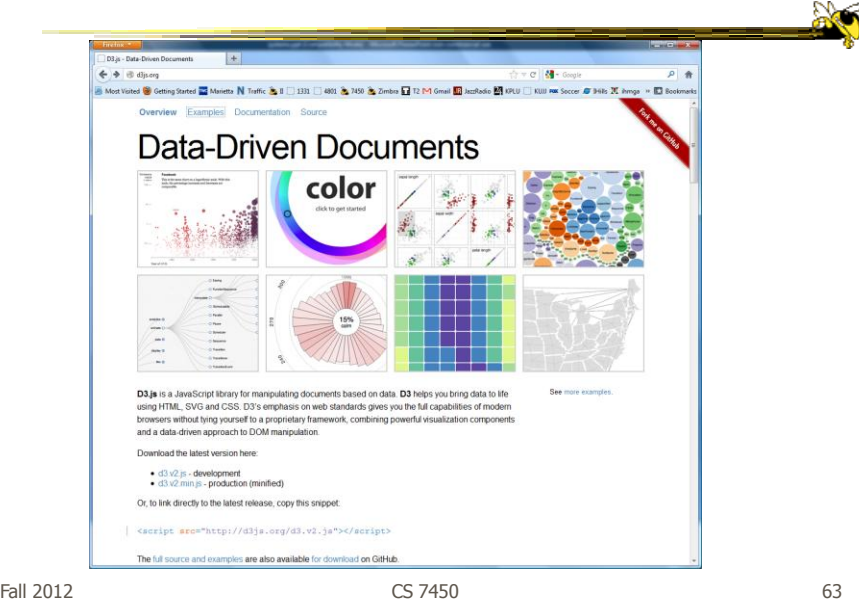

# D3 Examples

- <https://github.com/mbostock/d3/wiki/Gallery>
- "Show Reel": <http://bl.ocks.org/1256572>
- Voronoi Diagram: <http://mbostock.github.com/d3/ex/voronoi.html>
- Force-Directed Graph: <http://mbostock.github.com/d3/ex/force.html>
- Box Plots: <http://mbostock.github.com/d3/ex/box.html>

## D3 Support

- Active community online
	- <https://github.com/mbostock/d3/wiki>
	- Including Mike Bostock often answering questions
- In active development
	- Though the critical features are unlikely to change
- Chad is GT's "D3-expert-in-residence"

Fall 2012 CS 7450 65

#### Design Patterns

- Heer used his experience with prefuse etc to describe common design patterns for infovis
	- Reference model
		- Scheduler
- Heer & Agrawala TVCG (InfoVis) '06

- Data column
- Cascaded table
- Relational graph
- Proxy tuple
- Expression
- Operator Renderer
- Production rule
- Camera
- Dynamic query binding

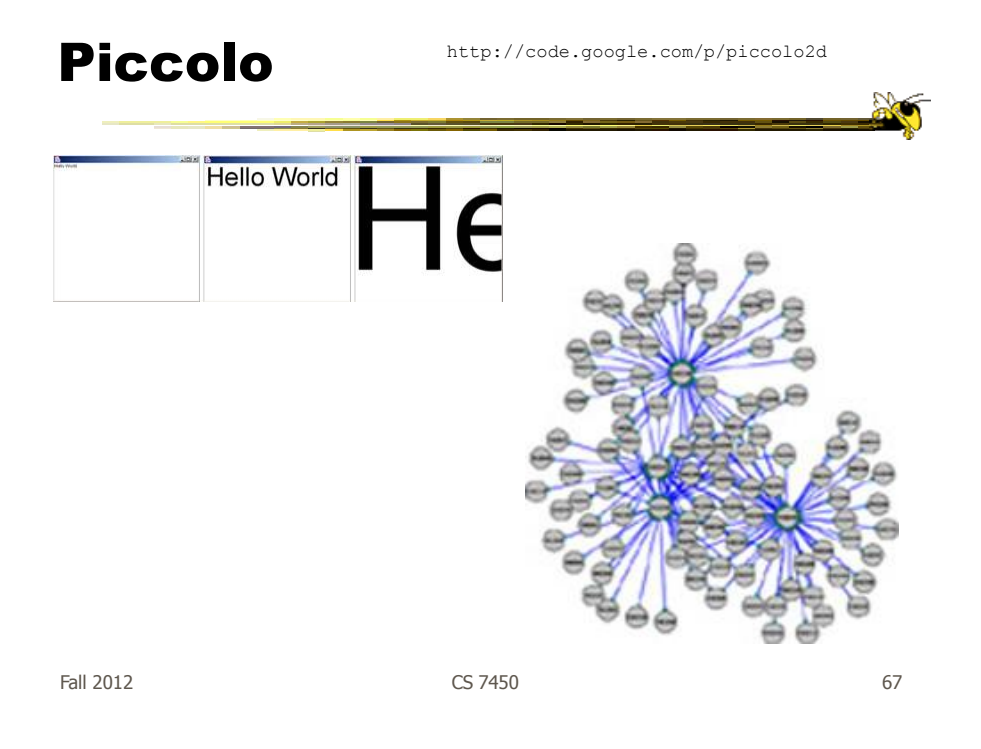

## Characteristics

- Graphics toolkit with built-in zooming and panning support
- Very nice for implementing infovis
- Will discuss more later in course...

## InfiView

http://www.infiview.com

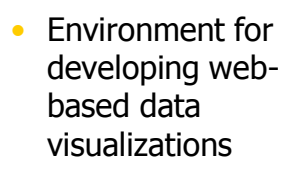

- Maps, charts, graphs, …
- Ajax-powered
- Focus on speed and connecting to large databases

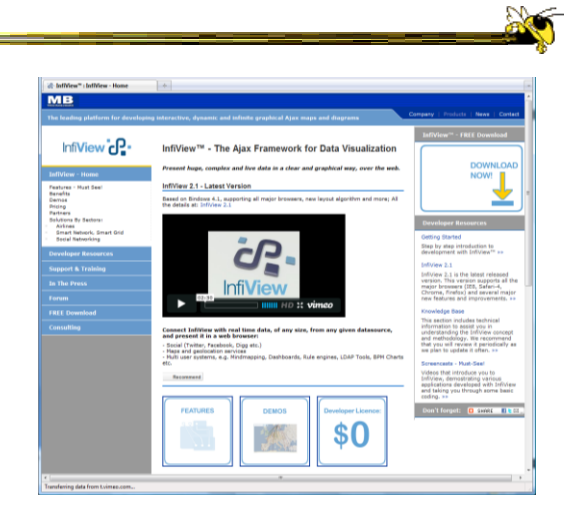

Fall 2012 CS 7450 69

http://code.google.com/apis/visualization/documentation/

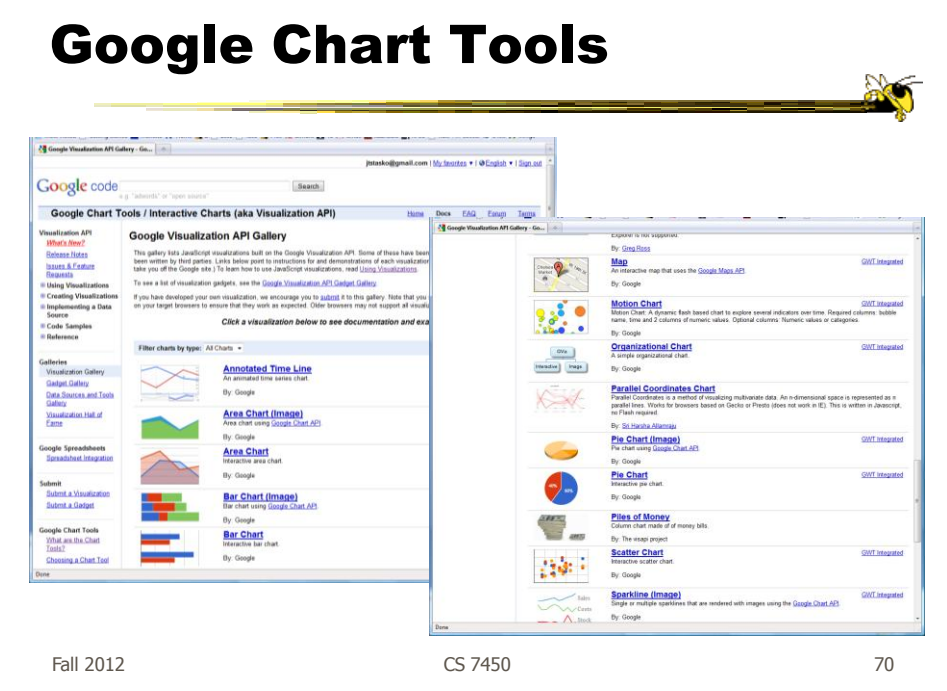

## Characteristics

- Javascript-based
- Gallery of contributed code segments
- Visualizations are interactive
- Evolving API

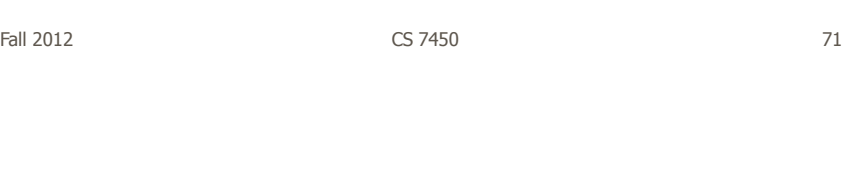

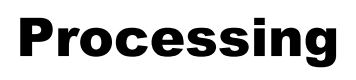

- Java based
- Unlike prefuse & flare, not specifically designed for InfoVis

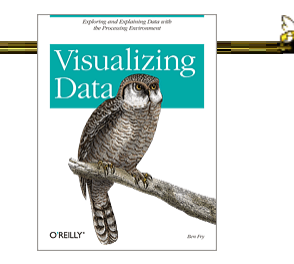

http://processing.org

- Data Reader? Layout algorithm?
- But can definitely be used to build visualizations!
- Well documented, lots of tutorials with contributions from many people and even books

Ben Fry

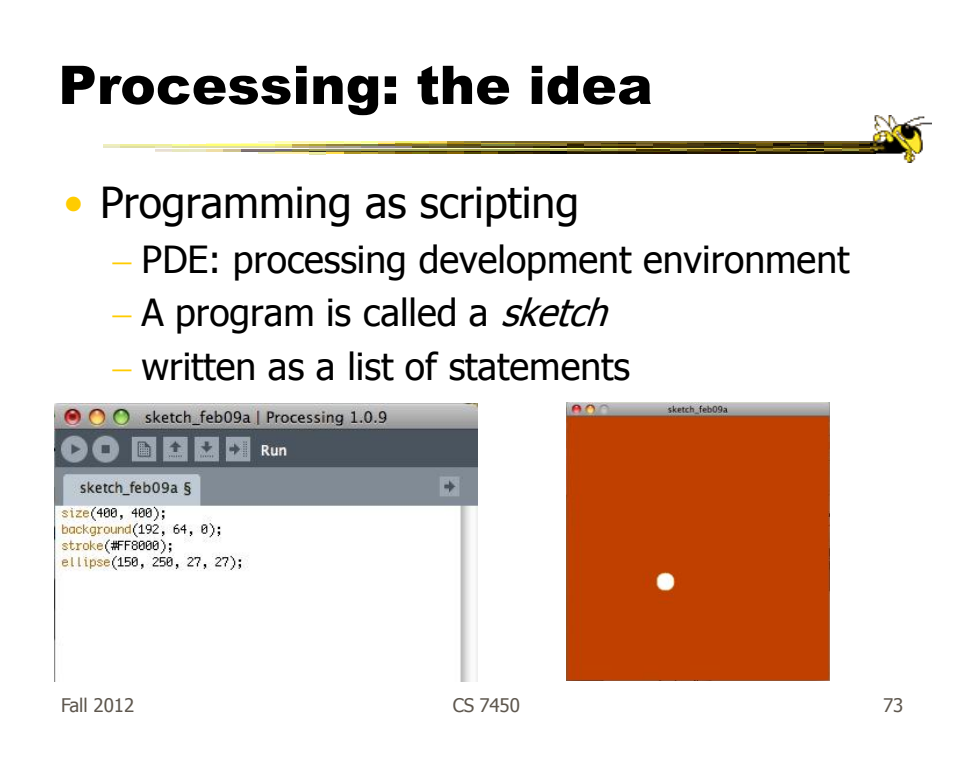

# The Pain of using Java2D

- Graphics repaint
- Animation
- ActionListener, EventListener …
- Long-winded Java syntax
- Processing makes many of these things much easier

## Processing: Useful Functions

```
void setup() { 
   //your own code here
} 
void draw() { 
   //your own code here 
}
• These are built-in functions that are called
   automatically.
   - The setup() block runs once.
   - The draw() block runs repeatedly: good for animation
```
Fall 2012 CS 7450 75

## Reflection

• What would you seek in a good infovis system or toolkit?

## Toolkit Tradeoffs

- InfoVis-focused
	- Many fundamental techniques built-in
	- Can be faster to get something going
	- Often more difficult to implement something "different"
	- Doc is often poor
- Generic graphics
	- More flexible
	- Can customize better
	- Big learning curve
	- Doc is often better
	- Can take a long time to (re)implement basic techniques

Fall 2012 CS 7450 77

## More Next Time…

• Demos of commercial infovis systems

- Spotfire
- Table Lens/Eureka
- SeeIt
- InfoZoom
- InfoScope
- Tableau

## Project Topics Feedback

- Returning your proposals
- Get to work Poster session is in less than a month

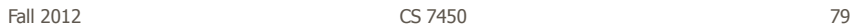

## Upcoming

- Commercial systems – Reading
	- Spenke & Beilken '00
- Interaction Reading Yi et al '07